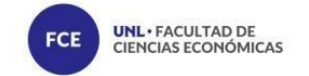

## **Instructivo Legalización de fotocopias de títulos secundarios o verificación de incorporación al REGISTRO FEDERAL DE EGRESADOS (ReFE) para los casos de títulos digitales.**

## **Procedimiento trámite online:**

- 1. Se deben cargar en el Sistema de Gestión del Estudiante las imágenes de ambas caras del título secundario **original** en formato PDF. El título debe salir entero, sin cortes, y las imágenes deben ser legibles.
- 2. Se debe abonar la tasa de Verificación digital o Legalización de copia del TÍTULO SECUNDARIO, ingresando al siguiente link de pago:

## **[https://servicios.unl.edu.ar:443/mdcobro/botonpago/e22312179bf43e61576081a2f2](https://servicios.unl.edu.ar/mdcobro/botonpago/e22312179bf43e61576081a2f250f845) [50f845](https://servicios.unl.edu.ar/mdcobro/botonpago/e22312179bf43e61576081a2f250f845)**

- 3. Enviar un correo electrónico a diplomas@rectorado.unl.edu.ar informando los siguientes datos: nombre completo, DNI, carrera y el pago de la tasa de verificación o legalización.
- 4. Al cumplir con los tres requisitos anteriores se da inicio al circuito administrativo que legalizará el título. Por tu parte habrás finalizado el trámite, que es completamente online.